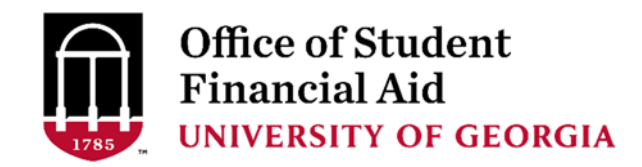

## **Creating an OSFA Secure Portal Account**

Close ALL browser windows and then open the following link *in a new browser window*.

https://uga.studentforms.com/

## **Log in with UGA's Single Sign‐On Service:**

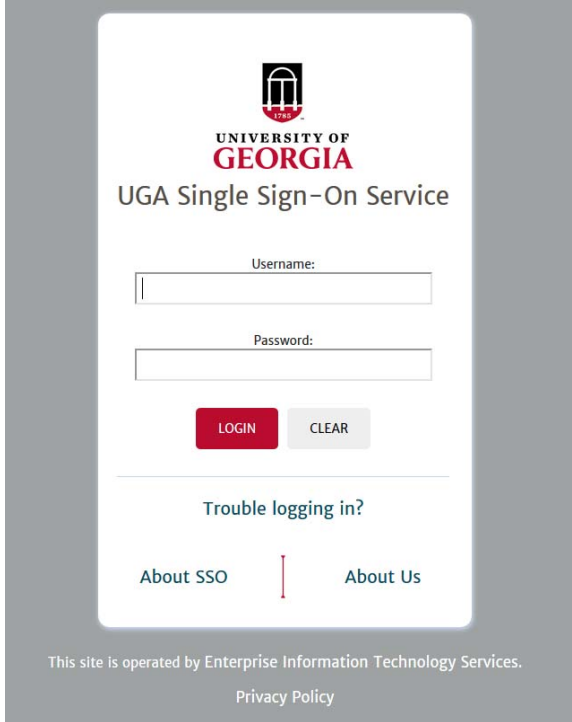

## **Complete two‐factor authentication step (Duo), if applicable.**

*NOTE: Incoming freshmen are required to use Duo once they commit to UGA.*

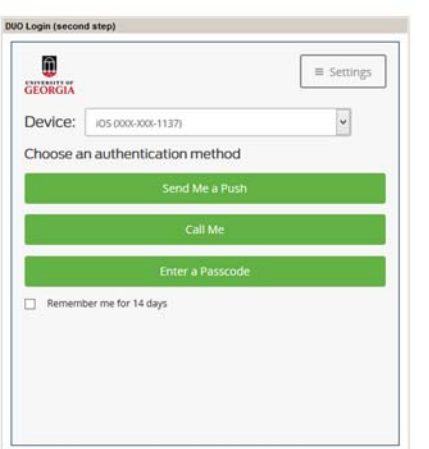

**Set up account.** 

- Provide **Student's Date of Birth** and **Student's Social Security Number**.
- Preferred email defaults to your UGA email address (pulled in from CAS login) and will be used for messaging within the OSFA Secure Portal. *Incoming freshmen may update email address if needed.*
- **Phone Number**, if provided, will only be used to send financial aid related text messages.
- Check box to accept privacy policy.
- Click **Register Account**

*First Name, Last Name, Date of Birth and SSN must match the FAFSA in OSFA's Secure Portal. First and Last Name (pulled in from CAS login) should not be changed unless it does not exactly match the FAFSA. The FAFSA limits the last name to 16 characters and the first name to 12 characters.*

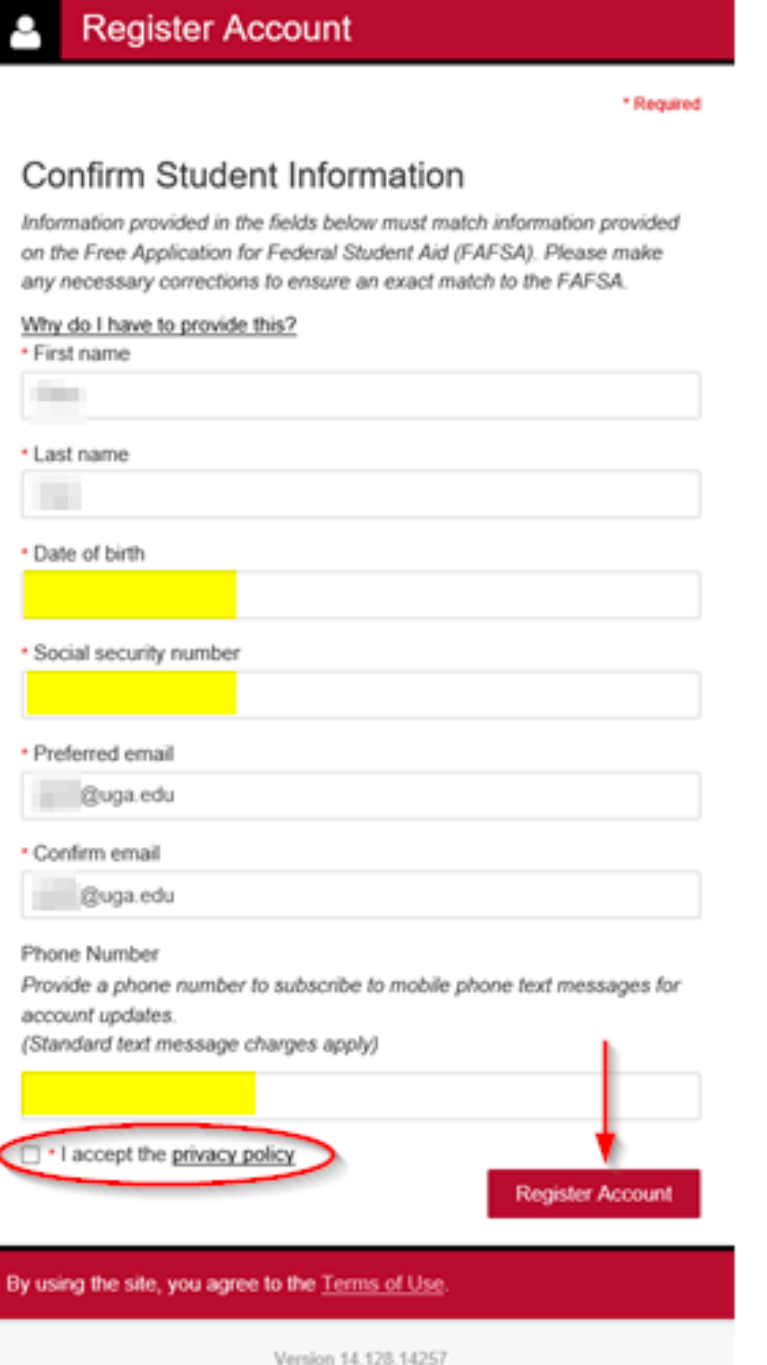

**Contact Information: https://osfa.uga.edu/about‐osfa/contact‐us/**